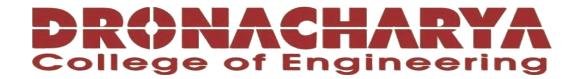

# **LABORATORY MANUAL**

**B.Tech. Semester- IV** 

# DATABASE MANAGEMENT SYSTEMS LAB Subject code: LC-CSE-209G

| Prepared by:    | Checked by:   | Approved by:                     |
|-----------------|---------------|----------------------------------|
| Dr Shipra Arora | Dr Ritu Pahwa | Name : Prof. (Dr.) Isha Malhotra |
| Sign.:          | Sign.:        | Sign.:                           |

DEPARTMENT OF CSE(AI&ML)
DRONACHARYA COLLEGE OF ENGINEERING
KHENTAWAS, FARRUKH NAGAR, GURUGRAM (HARYANA)

### **Table of Contents**

- 1. Vision and Mission of the Institute
- 2. Vision and Mission of the Department
- 3. Programme Educational Objectives (PEOs)
- 4. Programme Outcomes (POs)
- 5. Programme Specific Outcomes (PSOs)
- 6. University Syllabus
- 7. Course Outcomes (COs)
- 8. CO- PO and CO-PSO mapping
- 9. Course Overview
- 10. List of Experiments
- 11. DOs and DON'Ts
- 12. General Safety Precautions
- 13. Guidelines for students for report preparation
- 14. Lab assessment criteria
- 15. Lab Experiments

# Vision and Mission of the Institute

#### Vision:

"To impart Quality Education, to give an enviable growth to seekers of learning, to groom them as World Class Engineers and managers competent to match the expending expectations of the Corporate World has been ever enlarging vision extending to new horizons of Dronacharya College of Engineering"

#### Mission:

- **M1:** To prepare students for full and ethical participation in a diverse society and encourage lifelong learning by following the principle of 'Shiksha evam Sahayata' i.e., Education & Help.
- **M2:** To impart high-quality education, knowledge and technology through rigorous academic programs, cutting-edge research, & Industry collaborations, with a focus on producing engineers& managers who are socially responsible, globally aware, & equipped to address complex challenges.
- **M3:** Educate students in the best practices of the field as well as integrate the latest research into the academics.
- **M4:** Provide quality learning experiences through effective classroom practices, innovative teaching practices and opportunities for meaningful interactions between students and faculty.
- **M5:** To devise and implement programmes of education in technology that are relevant to the changing needs of society, in terms of breadth of diversity and depth of specialization.

# Vision and Mission of the Department

#### Vision:

To cultivate skills and make proficient engineers cum trainers in the domain of Artificial Intelligence & Machine Learning for exceptional contributions to the society.

#### Mission:

- M1: To impart intense training and learning to generate knowledge through the state-of-the-art concepts and technologies in Artificial Intelligence and Machine Learning.
- M2: To establish centres of excellence by collaborating with the leading industries to exhilarate innovative research and development in AIML and its allied technology.
- M3: To inculcate regenerative self-learning abilities, team spirit, and professional ethics among the students for noble cause.

# **Programme Educational Objectives (PEOs)**

#### **PEO1- ANALYTICAL SKILLS:**

Using a solid foundation in mathematical, scientific, engineering, and current computing principles, formulate, analyse, and resolve engineering issues in real-world domain.

#### **PEO2-TECHNICAL SKILLS:**

Apply artificial intelligence theory and concepts to analyse the requirements, realise technical specifications, and design engineering solutions.

#### **PEO3-SOFT SKILLS:**

Through inter-disciplinary projects and a variety of professional activities, demonstrate technical proficiency, AI competency, and foster collaborative learning and a sense of teamwork.

#### **PEO4- PROFESSIONAL ETHICS:**

Excel as socially responsible engineers or entrepreneurs with high moral and ethical standards, competence, and soft skills that will enable them to contribute to societal demands and achieve sustainable advancement in emerging computer technologies.

### **PROGRAM OUTCOMES (POs)**

- **PO1:** Engineering knowledge: Apply the knowledge of mathematics, science, engineering fundamentals, and an engineering specialization to the solution of complex engineering problems.
- **PO2: Problem analysis:** Identify, formulate, review research literature, and analyze complex engineering problems reaching substantiated conclusions using first principles of mathematics, natural sciences, and engineering sciences.
- **PO3: Design/development of solutions:** Design solutions for complex engineering problems and design system components or processes that meet the specified needs with appropriate consideration for the public health and safety, and the cultural, societal, and environmental considerations.
- **PO4: Conduct investigations of complex problems:** Use research-based knowledge and research methods including design of experiments, analysis and interpretation of data, and synthesis of the information to provide valid conclusions.
- **PO5: Modern tool usage**: Create, select, and apply appropriate techniques, resources, and modern engineering and IT tools including prediction and modeling to complex engineering activities with an understanding of the limitations.
- **PO6: The engineer and society:** Apply reasoning informed by the contextual knowledge to assess societal, health, safety, legal and cultural issues and the consequent responsibilities relevant to the professional engineering practice.
- **PO7: Environment and sustainability:** Understand the impact of the professional engineering solutions in societal and environmental contexts, and demonstrate the knowledge of, and need for sustainable development.
- **PO8: Ethics**: Apply ethical principles and commit to professional ethics and responsibilities and norms of the engineering practice.
- **PO9: Individual and teamwork**: Function effectively as an individual, and as a member or leader in diverse teams, and in multidisciplinary settings.
- **PO10: Communication:** Communicate effectively on complex engineering activities with the engineering community and with society at large, such as, being able to comprehend and write effective reports and design documentation, make effective presentations, and give and receive clear instructions.
- **P11: Project management and finance**: Demonstrate knowledge and understanding of the engineering and management principles and apply these to one's own work, as a member and leader in a team, to manage projects and in multidisciplinary environments.
- **P12: Life-long learning:** Recognize the need for and have the preparation and ability to engage in independent and life-long learning in the broadest context of technological change.

# **PROGRAM SPECIFIC OUTCOMES (PSOs)**

- **PSO1:** Fundamentals and critical knowledge of the Computer System: Apply the knowledge gained pertaining to build, asses, and analyze the software and hardware aspects of the program to solve real world business problems.
- PSO2: Comprehensive and applicative knowledge of Software Development:

  Ability to evaluate and apply knowledge of data engineering, methodologies, and able to plan, develop, test, analyze, and manage required aspects in heterogenous platforms individually or in team work.
- **PSO3**: Applications in Computing Domain:

Ability to acquire computational knowledge and project development abilities using novel tools and methodologies to tackle challenges in the fields related to Deep Learning, Machine learning, Artificial Intelligence.

**PSO4:** Applications in Innovations and Research:

Capacity to direct a team or firm that develops products and to use the knowledge learned to recognise actual research issues

# **University Syllabus**

#### **Contents:**

- i. Creation of a database and writing SQL queries to retrieve information from the database.
- ii. Performing Insertion, Deletion, Modifying, Altering, Updating and Viewing records based on conditions.
- iii. Creation of Views, Synonyms, Sequence, Indexes, Save point.
- iv. Creating an Employee database to set various constraints.
- v. Creating relationship between the databases.
- vi. Study of PL/SQL block.
- vii. Write a PL/SQL block to satisfy some conditions by accepting input from the user.
- viii. Write a PL/SQL block that handles all types of exceptions.
- ix. Creation of Procedures.
- x. Creation of database triggers and functions
- xi. Mini project (Application Development using Oracle/ MySQL)
  - a. Inventory Control System
  - b. Material Requirement Processing.
  - c. Hospital Management System.
  - d. Railway Reservation System.
  - e. Personal Information System.
  - f. Web Based User Identification System.
  - g. Time Table Management System.
  - h. Hotel Management

# **Course Outcomes (COs)**

Upon successful completion of the course, the students will be able to:

- 1. Get practical knowledge on designing and creating relational database systems
- 2. Implement basic SQL DDL Queries
- 3. Implement basic SQL DML Queries
- 4. Understand various advanced queries execution such as relational constraints, joins, set operations, aggregate functions, trigger, view and embedded SQL.
- 5. To design and implement database applications on their own.

# **CO-PO Mapping**

| СО  | PO1 | PO2 | PO3 | PO4 | PO5 | P06 | PO7 | PO8 | PO9 | PO10 | PO11 | PO12 |
|-----|-----|-----|-----|-----|-----|-----|-----|-----|-----|------|------|------|
| CO1 | 2   | 1   | 1   | 1   |     | 1   |     | 1   | 2   | 2    | 1    | 2    |
| CO2 | 1   | 1   | 1   |     |     |     |     |     | 1   | 1    |      |      |
| CO3 | 2   | 2   | 2   |     |     |     |     |     | 2   | 2    |      |      |
| CO4 | 3   | 3   | 3   | 3   | 3   | 3   |     |     | 3   | 3    | 3    | 3    |
| CO5 | 3   | 3   | 3   | 3   | 3   | 3   |     | 3   | 3   | 3    | 3    | 3    |

# **CO-PSO Mapping**

| СО  | PSO1 | PSO2 | PSO3 | PSO4 |
|-----|------|------|------|------|
| CO1 | 3    | 1    | 3    | 1    |
| CO2 | 1    | 1    | 1    | 1    |
| CO3 | 1    | 1    | 2    | 2    |
| CO4 | 2    | 2    | 3    | 3    |
| CO5 | 3    | 3    | 3    | 3    |

\*3-HIGH

<sup>\*2-</sup>MEDIUM

<sup>\*1-</sup>LOW

# **Course Overview**

Database management has evolved from a specialized computer application to a central component of a modern computing environment and as a result knowledge about database system has become an essential part of computer science. The course serves as a visual guide to the material presented during our lectures. The aim of this course is to provide an introduction to Database management system, with an emphasis on foundational material.

DBMS is a computer application software that provides a way to manage data. The requirement of modern days is to have an automated system that manages, modifies, and updates data perfectly. This is accomplished by a DBMS in robust, accurate, and non-redundant way. Consequently, Oracle, Sybase, Microsoft SQL Server, etc. have emerged as prominent commercial systems while MySQL, PostgreSQL etc. lead as open source software. This Course permits students to apply the conceptual design model to construct the real-world problems. Course provides familiarity of Database Concepts so that students can analyze the various different constraints to populate the database and examine different DBMS concepts to deduce the most suitable pattern of documentation. DBMS lab with mini project targets at practicing and accomplishing this aim by using MySQL as well as gain proficiency to design database and its hierarchical structure for given real world application.

# List of Experiments mapped with COs

| Sr. No. | Program                                                                                                    | COs             |
|---------|----------------------------------------------------------------------------------------------------|-----------------|
| 1       | Creation of database and SQL Queries to retrieve information from database                                         | CO1,CO2         |
| 2       | Performing insertion, deletion, modification, altering and updating operations on the records based on conditions. | CO1,CO3         |
| 3       | To Manipulate the Operations on the table                                                                          | CO1,CO2,CO3     |
| 4       | To Implement the structure of the table                                                                            | CO1,CO2         |
| 5       | To Implement the restrictions on the table.                                                                        | CO2,CO3,CO4     |
| 6       | To implement the concept of Joins.                                                                                 | CO2,CO3,CO4     |
| 7       | To implement the concept of grouping of Data.                                                                      | CO2,CO3,CO4     |
| 8       | To implement the concept of Sub-Queries.                                                                           | CO2,CO3,CO4     |
| 9       | To implement the concept of Indexes and views.                                                                     | CO2,CO3,CO4     |
| 10      | To implement the basics of PL/SQL.                                                                                 | CO2,CO3,CO4     |
|         | Mini Project(Application Development using                                                                         | CO1,CO2,CO3,CO4 |
|         | Oracle/MySQL)                                                                                                    | ,CO5            |
|         | Inventory Control System                                                                                           |                 |
|         | Material Requirement Processing                                                                                    |                 |
|         | Hospital Management System                                                                                         |                 |
|         | Railway Reservation System                                                                                         |                 |
|         | Personal information System                                                                                        |                 |
|         | Web Based User Identification System                                                                               |                 |
|         | Time Table Management System                                                                                       |                 |
|         | Hotel Management                                                                                                   |                 |

# DOs and DON'Ts

#### **DOs**

- 1. Login-on with your username and password.
- 2. Log off the Computer every time when you leave the Lab.
- 3. Arrange your chair properly when you are leaving the lab.
- 4. Put your bags in the designated area.
- 5. Ask permission to print.

### **DON'Ts**

- 1. Do not share your username and password.
- 2. Do not remove or disconnect cables or hardware parts.
- 3. Do not personalize the computer setting.
- 4. Do not run programs that continue to execute after you log off.
- 5. Do not download or install any programs, games or music on computer in Lab.
- 6. Personal Internet use chat room for Instant Messaging (IM) and Sites is strictly prohibited.
- 7. No Internet gaming activities allowed.
- 8. Tea, Coffee, Water & Eatables are not allowed in the Computer Lab.

# **General Safety Precautions**

### **Precautions (In case of Injury or Electric Shock)**

- 1. To break the victim with live electric source, use an insulator such as fire wood or plastic to break the contact. Do not touch the victim with bare hands to avoid the risk of electrifying yourself.
- 2. Unplug the risk of faulty equipment. If main circuit breaker is accessible, turn the circuit off.
- 3. If the victim is unconscious, start resuscitation immediately, use your hands to press the chest in and out to continue breathing function. Use mouth-to-mouth resuscitation if necessary.
- 4. Immediately call medical emergency and security. Remember! Time is critical; be best.

# **Precautions (In case of Fire)**

- 1. Turn the equipment off. If power switch is not immediately accessible, take plug off.
- 2. If fire continues, try to curb the fire, if possible, by using the fire extinguisher or by covering it with a heavy cloth if possible, isolate the burning equipment from the other surrounding equipment.
- 3. Sound the fire alarm by activating the nearest alarm switch located in the hallway.
- 4. Call security and emergency department immediately:

Emergency: 201 (Reception) Security: 231 (Gate No.1)

# **Guidelines to students for report preparation**

All students are required to maintain a record of the experiments conducted by them. Guidelines for its preparation are as follows: -

- 1) All files must contain a title page followed by an index page. The files will not be signed by the faculty without an entry in the index page.
- 2) Student's Name, roll number and date of conduction of experiment must be written on all pages.
- 3) For each experiment, the record must contain the following
  - (i) Aim/Objective of the experiment
  - (ii) Pre-experiment work (as given by the faculty)
  - (iii) Lab assignment questions and their solutions
  - (iv) Test Cases (if applicable to the course)
  - (v) Results/ output

#### Note:

- 1. Students must bring their lab record along with them whenever they come for the lab.
- 2. Students must ensure that their lab record is regularly evaluated.

# **Lab Assessment Criteria**

An estimated 10 lab classes are conducted in a semester for each lab course. These lab classes are assessed continuously. Each lab experiment is evaluated based on 5 assessment criteria as shown in following table. Assessed performance in each experiment is used to compute CO attainment as well as internal marks in the lab course.

| Grading                                                       | Exemplary (4)                                                                                                    | Competent (3)                                                                                                    | Needs                                                                                                    | Poor (1)                                                                                          |
|---------------------------------------------------------------|----------------------------------------------------------------------------------------------------|----------------------------------------------------------------------------------------------------|----------------------------------------------------------------------------------------------------|---------------------------------------------------------------------------------------------------|
| Criteria                                                      |                                                                                                    |                                                                                                    | Improvement (2)                                                                                                    |                                                                                                   |
| AC1: Pre-Lab written work (this may be assessed through viva) | Complete<br>procedure with<br>underlined concept<br>is properly written                                                                                       | Underlined concept<br>is written but<br>procedure is<br>incomplete                                                                                                    | Not able to write concept and procedure                                                                                                    | Underlined concept is not clearly understood                                                      |
| AC2: Program Writing/ Modeling                                | Unable to understand the reason for errors/bugs even after they are explicitly pointed out                                                                    | Assigned problem is properly analyzed, correct solution designed, appropriate language constructs/ tools are applied                                                                  | Assigned problem is properly analyzed & correct solution designed                                                                                                    | Assigned problem is properly analyzed                                                             |
| AC3: Identification & Removal of errors/ bugs                 | Able to identify errors/ bugs and remove them                                                                                                    | Able to identify<br>errors/ bugs and<br>remove them with<br>little bit of guidance                                                                                                    | Is dependent totally<br>on someone for<br>identification of<br>errors/ bugs and their<br>removal                                                                                      | Unable to understand the reason<br>for errors/ bugs even after they<br>are explicitly pointed out |
| AC4: Execution & Demonstration                                | All variants of input /output are tested, Solution is well demonstrated and implemented concept is clearly explained                                          | All variants of input /output are not tested, However, solution is well demonstrated and implemented concept is clearly explained                                                     | Only few variants of input /output are tested, Solution is well demonstrated but implemented concept is not clearly explained                                                         | Solution is not well demonstrated and implemented concept is not clearly explained                |
| AC5: Lab Record Assessment                                    | All assigned problems are well recorded with objective, design constructs and solution along with Performance analysis using all variants of input and output | More than 70 % of the assigned problems are well recorded with objective, design contracts and solution along with Performance analysis is done with all variants of input and output | Less than 70 % of the assigned problems are well recorded with objective, design contracts and solution along with Performance analysis is done with all variants of input and output |                                                                                                   |

| LAB EXPERIMENT | $\Gamma S$ |
|----------------|------------|
|                |            |
|                |            |

#### Practical #1

Objective: Create tables and specify the Questionnaires in SQL.

#### **Theory & Concepts:**

#### **Introduction about SQL-**

SQL (Structured Query Language) is a nonprocedural language, you specify what you want, not how to get it. A block structured format of English key words is used in this Query language. It has the following components.

#### DDL (Data Definition Language)-

The SQL DDL provides command for defining relation schemas, deleting relations and modifying relation schema.

#### DML (DATA Manipulation Language)-

It includes commands to insert tuples into, delete tuples from and modify tuples in the database.

#### View definition-

The SQL DDL includes commands for defining views.

Transaction Control- SQL includes for specifying the beginning and ending of transactions.

#### Embedded SQL and Dynamic SQL-

Embedded and Dynamic SQL define how SQL statements can be embedded with in general purpose programming languages, such as C, C++, JAVA, COBOL, Pascal and Fortran.

#### Integrity-

The SQL DDL includes commands for specifying integrity constraints that the datastored in the database must specify. Updates that violate integrity constraints are allowed.

#### Authorization-

The SQL DDL includes commands for specifying access rights to relations and views.

#### **Data Definition Language-**

The SQL DDL allows specification of not only a set of relations but also information about each relation, including-

- Schema for each relation
- The domain of values associated with each attribute.
- The integrity constraints.
- The set of indices to be maintained for each relation.
- The security and authorization information for each relation.

• The physical storage structure of each relation on disk.

#### Domain types in SQL-

The SQL standard supports a variety of built in domain types, including-

- Char (n) A fixed length character length string with user specified length.
- Varchar (n) A variable character length string with user specified maximumlength n.
- Int- An integer.
- Small integer- A small integer.
- Numeric (p, d)-A Fixed point number with user defined precision.
- Real, double precision- Floating point and double precision floating point numbers with machine dependent precision.
- Float (n) A floating point number, with precision of at least n digits.
- Date- A calendar date containing a (four digit) year, month and day of the month.
- Time- The time of day, in hours, minutes and seconds Eg. Time '09:30:00'.
- Number- Number is used to store numbers (fixed or floating point).

#### DDL statement for creating a table-

#### Syntax-

Create table tablename (columnname datatype(size), columnname datatype(size));

Creating a table from a table-

#### Syntax-

# CREATE TABLE TABLENAME [(columnname, columnname, ......)] AS SELECT columnname, columnname ....... FROM tablename;

#### **OUTPUT:-**

```
mysql>
mysql> show databases;
   Database
   information_schema
   mysql
performance_schema
sakila
   sys
world
   rows in set (0.05 sec)
mysql> create database sujal_24282;
Query OK, 1 row affected (0.02 sec)
mysql> use sujal_24282;
Database changed
mysql> create table students(rollno int primary key, s_name varchar(20), gender varchar(1), dob date, address1 varchar(
0), address2 varchar(20), city varchar(20), percentage int);
Query OK, 0 rows affected (0.05 sec)
 mysql> desc students;
                                             Null | Key | Default | Extra |
   Field
                     Type
   rollno
                                                          PRI
                        varchar(20)
varchar(1)
                                                                   NULL
   s name
   gender
dob
                        date
varchar(20)
varchar(20)
varchar(20)
                                              YES
YES
YES
YES
YES
   address1
   address2
                                                                   NULL
   city |
percentage |
                                                                   NULL
   rows in set (0.02 sec)
   /sql>
```

### Practical #2

Performing insertion, deletion, modification, altering and updating operations on the records based on conditions.

#### Insertion of data into tables-

#### Syntax-

INSERT INTO tablename [(columnname, columnname, .....)]Values(expression, expression);

#### Inserting data into a table from another table:

#### Syntax-

INSERT INTO tablename
SELECT columnname, columnname,
.....FROM tablename;

#### Insertion of selected data into a table from another table:

#### Syntax-

INSERT INTO tablename
SELECT columnname, columnname......
FROM tablename
WHERE columnname= expression;

#### Retrieving of data from the tables-

#### Syntax-

SELECT \* FROM tablename;

#### The retrieving of specific columns from a table-

#### <u>Syntax-</u>

SELECT columnname, columnname, ....FROM tablename;

#### Elimination of duplicates from the select statement-

#### Syntax-

SELECT DISTINCT columnname, columnnameFROM tablename;

#### Selecting a data set from table data-

#### Syntax-

SELECT columnname, columnnameFROM tablename WHERE searchcondition;

#### **OUTPUT:-**

```
mysql> create table employee(Empno in
Query OK, 0 rows affected (0.03 sec)
                                                            Empname varchar(20), Job varchar(30), Mgr int, Sal int);
 nysql> desc employee;
                            | Null | Key | Default | Extra |
  Field
             Type
              varchar(20)
                             YES
              varchar(30)
  Joh
              int
  Mgr
Sal
                             YES
  rows in set (0.01 sec)
mysql> insert into employee values(1232132, "Sujal", "Developer", 5242218, 100000);
Query OK, 1 row affected (0.02 sec)
 nysql> insert into employee values(1232526, "Piyush", "Junior Developer", 2772318, 150000);
Query OK, 1 row affected (0.01 sec)
mysql> insert into employee values(1256836, "Satyam", "Junior Developer", 2777638, 140000);
Query OK, 1 row affected (0.01 sec)
 mysql> insert into employee values(3726836, "Jitesh", "Senior Developer", 3763738, 200000);
Query OK, 1 row affected (0.00 sec)
 nysql> insert into employee values(2988336, "Divyansh", "Team Leader", 8783823, 250000);
Query OK, 1 row affected (0.01 sec)
 nysql> select * from employee;
                                               Mgr
            | Empname | Job
                                                           Sal
  Empno
              Sujal
                       Developer
                                               5242218 |
                                                           100000 |
                                                2772318
2777638
                                                            150000
140000
              Piyush
                          Junior Developer
             Satyam
                          Junior Developer
  1256836
  2988336 | Divyansh
3726836 | Jitesh
                                                8783823
                                                            250000
                          Team Leader
                          Senior Developer
                                                            200000
                                                3763738
  rows in set (0.00 sec)
```

```
nysqi> update empioyee set Job= Junior De
Query OK, 1 row affected (0.00 sec)
Rows matched: 1 Changed: 1 Warnings: 0
 ysql> select * from employee;
               Empname
                                                              Mgr
                              | Junior Developer | 5242218 | 100000 |
  1232132
                 Sujal
                                                               2772318
2777638
8783823
                 Piyush
Satyam
                                                                               150000
140000
                                  Junior Developer
Junior Developer
  1232526
  2988336 | Divyansh
3726836 | Jitesh
                                  Team Leader |
Senior Developer |
                                                                                250000
                                                                               200000
                                                               3763738
  rows in set (0.00 sec)
mysql> alter table employee rename column Mgr to SSN;
Query OK, 0 rows affected (0.04 sec)
Records: 0 Duplicates: 0 Warnings: 0
 ysql> select * from employee;
               | Empname | Job
                                                              I SSN
                                                                              Sal
  Empno
                  Sujal
                                 Junior Developer | 5242218 |
                 Piyush
Satyam
Divyansh
Jitesh
                                  Junior Developer
Junior Developer
                                                               2772318
2777638
8783823
                                                                               150000
140000
250000
  1256836
                                  Team Leader
Senior Developer
  2988336
  3726836
                                                                3763738
   rows in set (0.00 sec)
```

#### Q1. Create the following tables:

#### client master

| columnname | datatype | size |
|------------|----------|------|
| client_no  | varchar2 | 6    |
| name       | varchar2 | 20   |
| address1   | varchar2 | 30   |
| address2   | varchar2 | 30   |
| city       | varchar2 | 15   |
| state      | varchar2 | 15   |
| pincode    | number   | 6    |
| bal_due    | number   | 10,2 |

#### ii) Product master

| 0.0.00000000000000000000000000000000000 |          |      |
|-----------------------------------------|----------|------|
| Columnname                              | datatype | size |
| Product_no                              | varchar2 |      |
| Description                             | varchar2 |      |
| Profit_percent                          | number   |      |
| Unit_measure                            | varchar2 |      |
| Qty_on_hand                             | number   |      |
| Reoder_lvlnumb                          | er       |      |
| Sell price                              | number   |      |
| Cost price                              | number   |      |
|                                         |          |      |

#### Q2- Insert the following data into their respective tables:

| Client<br>No | Name    | City   | Pincode | State       | Balance Due |
|--------------|---------|--------|---------|-------------|-------------|
| 0001         | Ivan    | Bombay | 400054  | Maharashtra | 15000       |
| 0002         | Vandana | Madras | 780001  | Tamilnadu   | 0           |
| 0003         | Pramada | Bombay | 400057  | Maharashtra | 5000        |
| 0004         | Basu    | Bombay | 400056  | Maharashtra | 0           |
| 0005         | Ravi    | Delhi  | 100001  |             | 2000        |
| 0006         | Rukmini | Bombay | 400050  | Maharashtra | 0           |

#### Data for Product Master:

| Product No. | Description   | Profit % | Unit<br>Measure | Qty_on_<br>hand | Reorder<br>_lvl | Selling<br>Price | Cost<br>Price |
|-------------|---------------|----------|-----------------|-----------------|-----------------|------------------|---------------|
| P00001      | 1.44floppies  | 5        | piece           | 100             | 20              | 525              | 500           |
| P03453      | Monitors      | 6        | piece           | 10              | 3               | 12000            | 11200         |
| P06734      | Mouse         | 5        | piece           | 20              | 5               | 1050             | 500           |
| P07865      | 1.22 floppies | 5        | piece           | 100             | 20              | 525              | 500           |
| P07868      | Keyboards     | 2        | piece           | 10              | 3               | 3150             | 3050          |
| P07885      | CD Drive      | 2.5      | piece           | 10              | 3               | 5250             | 5100          |
| P07965      | 540 HDD       | 4        | piece           | 10              | 3               | 8400             | 8000          |
| P07975      | 1.44 Drive    | 5        | piece           | 10              | 3               | 1050             | 1000          |
| P08865      | 1.22 Drive    | 5        | piece           | 2               | 3               | 1050             | 1000          |

#### Q3:- On the basis of above two tables answer the following Questionries:

- i) Find out the names of all the clients.
- ii) Retrieve the list of names and cities of all the clients.
- iii) List the various products available from the product master table.
- iv) List all the clients who are located in Bombay.
- v) Display the information for client no 0001 and 0002.
- vi) Find the products with description as '1.44 drive' and '1.22 Drive'.
- vii) Find all the products whose sell price is greater then 5000.
- viii) Find the list of all clients who stay in in city 'Bombay' or city 'Delhi' or 'Madras'.
- ix) Find the product whose selling price is greater than 2000 and less than orequal to 5000.
- x) List the name, city and state of clients not in the state of 'Maharashtra'.

#### Practical #3

Objective:- To Manipulate the Operations on the table.

DML (Data Manipulation Language) Data manipulation is

- The retrieval of information stored in the database.
- The insertion of new information into the database.
- The deletion of information from the database.
- The modification of information stored by the appropriate data model. There are basically two types.
- (i) **Procedural DML**:- require a user to specify what data are needed and howto get those data.
- (ii) **Non Procedural DML**: require a user to specify what data are neededwithout specifying how to get those data.

#### Updating the content of a table:

In creation situation we may wish to change a value in table without changing all values in the tuple. For this purpose the update statement can be used.

#### Update table name

Set columnname = expression, columnname

=expression......Where columnname = expression;

#### **Deletion Operation:-**

A delete query is expressed in much the same way as Query. We can delete whole tuple (rows) we can delete values on only particulars attributes.

#### Deletion of all rows

#### Syntax:

Delete from tablename:

### Deletion of specified number of rows

Syntax:

Delete from table name Where search condition:

#### Computation in expression lists used to select data

+ Addition - Subtraction
\* multiplication \*\* exponentiation
/ Division () Enclosed operation

Renaming columns used with Expression Lists: - The default output column names can be renamed by the user if required

#### Syntax:

Select column name

resul

t\_columnname, Columnname

resul

t\_columnname,

From table name;

#### **Logical Operators:**

The logical operators that can be used in SQL sentenced are

AND all of must be included OR any of may be included NOT none of could be included

**Range Searching:** Between operation is used for range searching.

#### Pattern Searching:

The most commonly used operation on string is pattern matching using the operation 'like' we describe patterns by using two special characters.

- Percent (%); the % character matches any substring we consider the following examples.
- 'Perry %' matches any string beginning with perry
- '% idge % matches any string containing' idge as substring.
- '---' matches any string exactly three characters.
- '--- % matches any string of at least of three characters.

#### Oracle functions:

Functions are used to manipulate data items and return result. function follow the format of function \_name (argument1, argument2 ..) .An arrangement is user defined variable or constant. The structure of function is such that it accepts zero or more arguments.

Examples:

Avg return average value of n

#### Syntax:

Avg ([distinct/all]n)

Min return minimum value of expr.

#### Syntax:

MIN((distinct/all )expr)

Count Returns the no of rows where expr is not null

#### Syntax:

Count ([distinct/all)expr]

Count (\*) Returns the no rows in the table, including duplicates and

those with nulls.Max Return max value of expr

#### Syntax:

Max ([distinct/all]expr)

Sum Returns sum of values of n

Syntax:

Sum ([distinct/all]n)

Sorting of data in table

#### Syntax:

Select columnname, columnnameFrom table Order by columnname;

#### **OUTPUT:-**

```
sql> update employee set Job='Junior D
Jery OK, 1 row affected (0.00 sec)
Dws matched: 1 Changed: 1 Warnings: 0
 ysql> select * from employee;
  Empno | Empname | Job
                                                                                     Mgr
                                                                                                            Sal
                                        | Junior Developer | 5242218 |
| Junior Developer | 2772318 |
| Junior Developer | 2777638 |
| Jeam Leader | 8783823 |
| Senior Developer | 3763738 |
  1232132 | Sujal |
1232526 | Piyush |
1256836 | Satyam |
2988336 | Divyansh |
3726836 | Jitesh |
                                                                                                           100000
| 150000
                                                                                                            140000
250000
   rows in set (0.00 sec)
nysql> alter table employee rename column Mgr to SSN;
Query OK, 0 rows affected (0.04 sec)
Records: 0 Duplicates: 0 Warnings: 0
 ysql> select * from employee;
                    | Empname | Job
  1232132 | Sujal |
1232526 | Piyush
1256836 | Satyam
2988336 | Divyansh
3726836 | Jitesh
                                        | Junior Developer | 5242218 | 100000 |
| Junior Developer | 2772318 | 150000
| Junior Developer | 2777638 | 140000
| Team Leader | 8783823 | 250000
                                              Team Leader
Senior Developer
  rows in set (0.00 sec)
mysql> delete from employee where Empno = 1232132;
Query OK, 1 row affected (0.01 sec)
 ysql> select * from employee;
  Empno | Empname | Job
                                                                                     I SSN
                                               Junior Developer
Junior Developer
   1232526 | Piyush
1256836 | Satyam
                                                                                                             150000
140000
```

```
| E_name
                        | Age | Salary
 E id
 29863632
             Sujal |
                        21 | 250000 |
                          22 | 212000
20 | 210000 |
19 | 120000 |
18 | 178000 |
37363632
28223632
            Sanchit
Piyush
             Abhay
 22892612
 19282612
             Kunal
23282612
            Paras
rows in set (0.00 sec)
ysql> select count(E_name) from emp;
count(E_name) |
row in set (0.01 sec)
ysql> select max(Age) from emp;
max(Age) |
     22 |
row in set (0.00 sec)
ysql> select min(Age) from emp;
min(Age) |
       18
row in set (0.00 sec)
ysql> select sum(Salary) from emp;
sum(Salary) |
     1101000
```

Question.1 Using the table client master and product master answer the followingQuestionnaires.

- i. Change the selling price of '1.44 floppy drive to Rs.1150.00
- ii. Delete the record with client 0001 from the client master table.
- iii. Change the city of client no'0005' to Bombay.
- iv. Change the bal\_due of client\_no '0001, to 1000.
- v. Find the products whose selling price is more than 1500 and also find the newselling price as original selling price \*15.
- vi. Find out the clients who stay in a city whose second letter is a.
- vii. Find out the name of all clients having 'a' as the second letter in their names.
- viii. List the products in sorted order of their description.
- ix. Count the total number of orders
- x. Calculate the average price of all the products.
- xi. Calculate the minimum price of products.
- xii. Determine the maximum and minimum prices. Rename the tittle as 'max price' and min\_price respectively.
- xiii. Count the number of products having price greater than or equal to 1500.

```
sql> select avg(Salary) from emp;
 avg(Salary)
 183500.0000
 row in set (0.00 sec)
mysql> create view A as select age from emp where age>20;
Query OK, 0 rows affected (0.01 sec)
ysql> select * from A;
 age
   21
22
22
 rows in set (0.01 sec)
ysql> select Salary from emp group by Salary;
  250000
 212000
210000
120000
 178000
131000
 rows in set (0.01 sec)
iysql>
iysql> select E_name, Salary from emp order by Salary;
           Salary
           | 120000
| 131000
| 178000
```

```
mysql> select * from emp where salary>=150000 order by E_name;
                              | Age | Salary |
 E id
               E_name
                              21 | 250000 |
| 22 | 212000 |
20 | 210000 |
18 | 178000 |
                Sanchit
Abhay
Kunal
  37363632
 19282612
 28223632
 rows in set (0.00 sec)
 ysql> select * from emp where E_name LIKE '%Sat%';
              | E_name | Age | Salary
 E id
 28223632 | Abhay
19282612 | Kunal
                               20 | 210000
18 | 178000
 rows in set (0.01 sec)
 ysql> select * from emp where E_name LIKE '%s%';
            | E_name | Age | Salary |
 29863632 | Paras | 21 | 250000 |
37363632 | Sanchit | 22 | 212000 |
28223632 | Abhay | 20 | 210000 |
19282612 | Kunal | 18 | 178000 |
23282612 | Sujal | 22 | 131000 |
  rows in set (0.00 sec)
 ysql> select * from emp where E_name LIKE 's%';
              | E_name | Age | Salary
 28223632 | Abhay |
19282612 | Kunal |
                           20 | 210000 |
| 18 | 178000 |
| 22 | 131000
 23282612 | Sujal
  rows in set (0.00 sec)
```

Practical .4

#### Objective:- To Implement the structure of the table

<u>Modifying the Structure of Tables</u>- Alter table command is used to changing the structure of a table. Using the alter table clause you cannot perform the following tasks:

(i) change the name of table

(ii) add a column(iii) drop a column

(iv) decrease the size of a table if table data exists.

The following tasks you can perform through alter table command.

#### (i) Adding new columns:

**Syntax** 

ALTER TABLE tablename ADD (newcolumnname newdatatype (size));

### (ii) <u>Modifying existing table</u>

Syntax:

ALTER TABLE tablename

MODIFY (newcolumnname newdatatype (size));

**NOTE:** Oracle not allow constraints defined using the alter table, if the data in the table, violates such constraints.

<u>Removing/Deleting Tables</u>- Following command is used for removing or deleting atable.

Syntax:

DROP TABLE tablename:

Defining Integrity constraints in the ALTER TABLE command-

You can also define integrity constraints using the constraint clause in the ALTER TABLE command. The following examples show the definitions of several integrityconstraints.

#### **Add PRIMARY KEY-**

(1) Syntax:

ALTER TABLE tablename

ADD PRIMARY KEY (columnname);

#### (2) Add FOREIGN KEY-

Syntax:

ALTER TABLE tablename
ADD CONSTRAINT constraintname
FOREIGN KEY(columnname) REFERENCES tablename; Dropping integrity
constraints in the ALTER TABLE command:

You can drop an integrity constraint if the rule that if enforces is no longer true or if the constraint is no longer needed. Drop the constraint using the ALTER TABLE commandwith the DROP clause. The following examples illustrate the dropping of integrity constraints.

#### (1) **DROP the PRIMARY KEY**-Syntax:

ALTER TABLE tablenameDROP PRIMARY KEY

#### (2) **DROP FOREIGN KEY**-Syntax:

ALTER TABLE tablename DROP CONSTRAINT constraintname;

#### **OUTPUT:-**

```
mysql> ALTER TABLE course RENAME TO course1;
Query OK, 0 rows affected (1.33 sec)
mysql> show tables;
 Tables_in_cars
 car models
 course1
 mygroup1
  students
4 rows in set (0.22 sec)
mysql> ALTER TABLE course1 RENAME TO course;
Query OK, 0 rows affected (0.39 sec)
mysql> show tables;
 Tables_in_cars
  car_models
  course
  mygroup1
  students
 rows in set (0.00 sec)
```

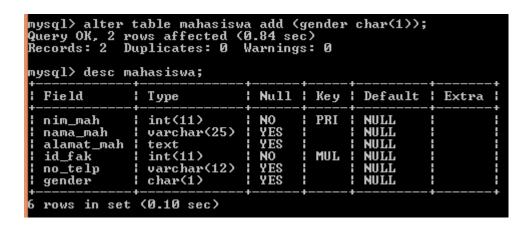

Question 1. Create the following tables:

| Challan Header            |              |      |                                                        |
|---------------------------|--------------|------|--------------------------------------------------------|
| Column name               | data type    | size | Attributes                                             |
| Challan_no                | varchar2     | 6    | Primary key                                            |
| s_order_no                | varchar2     | 6    | Foreign key references s_order_no of sales_order table |
| challan_date<br>billed_yn | date<br>char | 1    | not null values ('Y','N'). Default 'N'                 |

| Table Name : Challan_Details |           |      |                                    |  |  |  |
|------------------------------|-----------|------|------------------------------------|--|--|--|
| Column name                  | data type | size | Attributes                         |  |  |  |
| Challan_no                   | varchar2  | 6    | Primary key/Foreign key references |  |  |  |
|                              |           |      | Product_no of product_master       |  |  |  |
| Qty_disp                     | number    | 4,2  | not null                           |  |  |  |

Q2. Insert the following values into the challan header and challan\_details tables:

| (i) | Challan No | S_order No | Challan Date B | illed |
|-----|------------|------------|----------------|-------|
|     | CH9001     | 019001     | 12-DEC-95      | Y     |
|     | CH865      | 046865     | 12-NOV-95      | Y     |
|     | CH3965     | 010008     | 12-OCT-95      | Y     |

Data for challan\_details table

| Challan No        | <b>Product No</b> | <b>Qty Disp</b> |
|-------------------|-------------------|-----------------|
| CH9001            | P00001            | 4               |
| CH9001            | P07965            | 1               |
| CH9001            | P07885            | 1               |
| CH6865            | P07868            | 3               |
| CH6865            | P03453            | 4               |
| CH6865            | P00001            | 10              |
| CH3965            | P00001            | 5               |
| CH3965            | P07975            | 2               |
| Answer the follow | ving Ouestionries |                 |

Answer the following Questionries

- Q1. Make the primary key to client\_no in client\_master.
- Q2. Add a new column phone\_no in the client\_master table.
- Q3. Add the not null constraint in the product\_master table with the columns description,profit percent , sell price and cost price.
- Q4. Change the size of client\_no field in the client\_master table.
- Q5. Select product\_no, description where profit percent is between 20 and 30 bothinclusive.

#### Practical #5

#### Objective:- To Implement the restrictions on the table.

**Data constraints:** Besides the cell name, cell length and cell data type there are other parameters i.e. other data constrains that can be passed to the DBA at check creation time. The constraints can either be placed at column level or at the table level.

- **i. Column Level Constraints:** If the constraints are defined along with the column definition, it is called a column level constraint.
- **ii. Table Level Constraints:** If the data constraint attached to a specify cell in atable reference the contents of another cell in the table then the user will have to use table level constraints.

**Null Value Concepts:-** while creating tables if a row locks a data value for particular column that value is said to be null. Column of any data types may contain null values unless the column was defined as not null when the table was created

#### Syntax:

#### Create table tablename

(columname data type (size) not null .....)

**Primary Key:** primary key is one or more columns is a table used to uniquely identity each row in the table. Primary key values must not be null and must be unique across the column. A multicolumn primary key is called composite primary key.

Syntax: primary key as a column constraint

Create table tablename

(columnname datatype (size) primary key,....)

Primary key as a table constraint

Create table tablename

(columnname datatype (size), columnname datatype(

size)...Primary key (columnname,columnname));

**Default value concept:** At the line of cell creation a default value can be assigned to it. When the user is loading a record with values and leaves this cell empty, the DBA will automatically load this cell with the default value specified. The data type of the default value should match the data type of the column

#### Syntax:

Create table tablename

(columnname datatype (size) default value,....);

**Foreign Key Concept:** Foreign key represents relationship between tables. A

foreign key is column whose values are derived from the primary key of the same of some other table . the existence of foreign key implies that the table with foreign key is related to the primary key table from which the foreign key is derived .A foreign key must have corresponding primary key value in the primarykey table to have meaning.

Foreign key as a column constraint

#### Syntax:

Create table table name (columnname datatype (size) references another table name);

#### Foreign key as a table constraint:

#### Syntax:

Create table name (columnname datatype (size)....primary key (columnname); foreign key (columnname)references table name);

**Check Integrity Constraints:** Use the check constraints when you need to enforce integrity rules that can be evaluated based on a logical expression following are a few examples of appropriate check constraints.

- A check constraints name column of the client\_master so that the name is entered in upper case.
- A check constraint on the client\_no column of the client \_master so thatno client\_no value starts with 'c'

#### Syntax:

Create table tablename (columnname datatype (size) CONSTRAINT constraintname)Check (expression));

#### **OUTPUT:-**

#### Command Prompt - mysql -uroot -p

```
mysql> create table 052_mk
    -> kode mk char(10) not null,
    -> nama mk varchar(50) not null,
    -> sks char(2) not null,
    -> semester char(2) not null,
    -> kode dsn char(5) not null,
    -> primary key(kode_mk),
    -> constraint fk_mk_dsn
    -> foreign key(kode dsn) references 052 dosen(kode dsn)
    -> )engine = InnoDB;
Query OK, 0 rows affected (1.27 sec)
mysql> desc 052_mk;
                         | Null | Key | Default | Extra
 Field
           Type
 kode mk
           | char(10)
                          NO
                                  PRI
                                       NULL
            varchar(50)
 nama mk
                          NO
                                       NULL
 sks
            char(2)
                          NO
                                       NULL
 semester | char(2)
                          NO
                                       NULL
 kode_dsn | char(5)
                         NO
                                 MUL | NULL
5 rows in set (0.06 sec)
```

#### Question.1 Create the following tables:

| Columnname  | Datatype | Size | Attributes                                   |
|-------------|----------|------|----------------------------------------------|
| Salesman_no | varchar2 | 6    | Primary key/first letter must start with 's' |
| Sal_name    | varchar2 | 20   | Not null                                     |
| Address     | varchar2 |      | Not null                                     |
| City        | varchar2 | 20   |                                              |
| State       | varchar2 | 20   |                                              |
| Pincode     | Number   | 6    |                                              |
| Sal_amt     | Number   | 8,2  | Not null, cannot be 0                        |
| Tgt_to_get  | Number   | 6,2  | Not null, cannot be 0                        |
| Ytd_sales   | Number   | 6,2  | Not null, cannot be 0                        |
| Remarks     | Varchar2 | 30   |                                              |

i. Sales\_order

| Columnname   | Datatype | Size | Attributes                                                  |
|--------------|----------|------|-------------------------------------------------------------|
| S_order_no   | varchar2 | 6    | Primary/first letter must be 0                              |
| S_order_date | Date     | 6    | Primary key reference clientno of client_master table       |
| Client_no    | Varchar2 | 25   |                                                             |
| Dely_add     | Varchar2 | 6    |                                                             |
| Salesman_no  | Varchar2 | 6    | Foreign key references salesman_no of salesman_master table |
| Dely_type    | Char     | 1    | Delivery part(p)/full(f),default f                          |
| Billed_yn    | Char     | 1    |                                                             |
| Dely_date    | Date     |      | Can not be lessthan s_order_date                            |
| Order_status | Varchar2 | 10   | Values ('in process';'fulfilled';back order';'canceled      |

I. Sales\_order\_details

| Column       | Datatype Datatype | Size | Attributes          |
|--------------|-------------------|------|---------------------|
|              |                   |      |                     |
| S_order_no   | Varchar2          | 6    | Primary key/foreign |
|              |                   |      | key references      |
|              |                   |      | s_order_no of       |
|              |                   |      | sales_order         |
| Product_no   | Varchar2          | 6    | Primary key/foreign |
|              |                   |      | key references      |
|              |                   |      | product_no of       |
|              |                   |      | product_master      |
| Qty_order    | Number            | 8    |                     |
| Qty_disp     | Number            | 8    |                     |
| Product_rate | Number            | 10,2 |                     |

Insert the following data into their respective tables using insert statement:

### Data for sales\_man master table

| Salesman_ | Salesman | Address       | City | Pin    | State | Salamt | Tgt_to_get | Ytd   | Remarks |
|-----------|----------|---------------|------|--------|-------|--------|------------|-------|---------|
| no        | name     |               |      | code   |       |        |            | Sales |         |
| 500001    | Kiran    | A/14<br>worli | Bom  | 400002 | Mah   | 3000   | 100        | 50    | Good    |
|           |          | WOIII         | bay  |        |       |        |            |       |         |
| 500002    | Manish   | 65,nariman    | Bom  | 400001 | Mah   | 3000   | 200        | 100   | Good    |
|           |          |               | bay  |        |       |        |            |       |         |
| 500003    | Ravi     | P-7           | Bom  | 400032 | Mah   | 3000   | 200        | 100   | Good    |
|           |          | Bandra        | bay  |        |       |        |            |       |         |
| 500004    | Ashish   | A/5           | Bom  | 400044 | Mah   | 3500   | 200        | 150   | Good    |
|           |          | Juhu          | bay  |        |       |        |            |       |         |

(ii) Data for salesorder table:

| S_orderno | S_orderdate | Client no | Dely | Bill | Salesman no | Delay         | Orderst |
|-----------|-------------|-----------|------|------|-------------|---------------|---------|
|           |             |           | type | yn   |             | date          | atus    |
| 019001    | 12-jan-96   | 0001      | F    | N    | 50001       | 20-jan-<br>96 | Ip      |
| 019002    | 25-jan-96   | 0002      | P    | N    | 50002       | 27-jan-<br>96 | С       |
| 016865    | 18-feb-96   | 0003      | F    | Y    | 500003      | 20-feb-<br>96 | F       |
| 019003    | 03-apr-96   | 0001      | F    | Y    | 500001      | 07-apr-<br>96 | F       |
| 046866    | 20-may-96   | 0004      | P    | N    | 500002      | 22-<br>may-96 | С       |
| 010008    | 24-may-96   | 0005      | F    | N    | 500004      | 26-<br>may-96 | Ip      |

(i) Data for sales\_order\_details table:

| S_order no | Product no | Qty ordered | Qty disp | Product_rate |
|------------|------------|-------------|----------|--------------|
| 019001     | P00001     | 4           | 4        | 525          |
| 019001     | P07965     | 2           | 1        | 8400         |
| 019001     | P07885     | 2           | 1        | 5250         |
| 019002     | P00001     | 10          | 0        | 525          |
| 046865     | P07868     | 3           | 3        | 3150         |
| 046865     | P07885     | 10          | 10       | 5250         |
| 019003     | P00001     | 4           | 4        | 1050         |
| 019003     | P03453     | 2           | 2        | 1050         |
| 046866     | P06734     | 1           | 1        | 12000        |
| 046866     | P07965     | 1           | 0        | 8400         |
| 010008     | P07975     | 1           | 0        | 1050         |
| 010008     | P00001     | 10          | 5        | 525          |

## Practical #6

Objective:- To implement the concept of Joins

Joint Multiple Table (Equi Join): Sometimes we require to treat more than one table asthough manipulate data from all the tables as though the tables were not separate object but one single entity. To achieve this we have to join tables. Tables are joined on column that have dame data type and data with in tables.

The tables that have to be joined are specified in the FROM clause and the joining attributes in the WHERE clause.

## Algorithm for JOIN in SQL:

- 1. Cartesian product of tables (specified in the FROM clause)
- **2.** Selection of rows that match (predicate in the WHERE clause)
- **3.** Project column specified in the SELECT clause.

#### 1. Cartesian product:-

Consider two table student and courseSelect B.\*,P.\*

FROM student B, course P;

### 2. INNER JOIN:

Cartesian product followed by selectionSelect B.\*,P.\*

FROM student B, Course P WHERE

B.course # P.course #;

#### 3. LEFT OUTER JOIN:

LEFT OUTER JOIN = Cartesian product + selection but include rows from the left table which are unmatched pat nulls in the values of attributes belonging to the second table

Exam:

Select B.\*.P\*

FROM student B left join course pON

B.course # P.course #;

#### **4.** RIGHT OUTER JOIN:

RIGHT OUTER JOIN = Cartesian product + selection but include rows from right table which are unmatched

Exam:

Select B.\*.P.\*

From student B RIGHT JOIN course P

B.course# = P course #;

## 5. FULL OUTER JOIN

Exam

Select B.\*,P.\*

From student B FULL JOIN course POn

B.course # = P course #;

#### **OUTPUT:-**

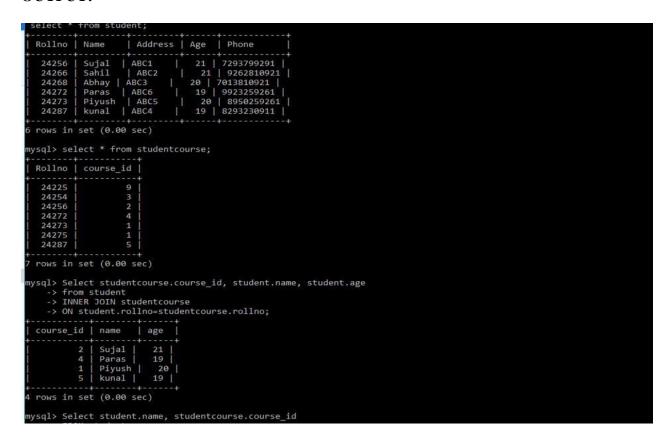

## Answer the following Queries:

- 1. Find out the product which has been sold to 'Ivan Sayross.'
- 2. Find out the product and their quantities that will have do delivered.
- 3. Find the product\_no and description of moving products.
- 4. Find out the names of clients who have purchased 'CD DRIVE'
- 5. List the product\_no and s\_order\_no of customers having qty ordered less than 5from the order details table for the product "1.44 floppies".
- 6. Find the products and their quantities for the orders placed by 'Vandan Saitwal 'and "Ivan Bayross".
- 7. Find the products and their quantities for the orders placed by client no "C00001" and "C00002"
- 8. Find the order No,, Client No and salesman No. where a client has been received by more than one salesman.

- 9. Display the s\_order\_date in the format "dd-mm-yy" e.g. "12- feb-96"
- 10. Find the date, 15 days after date.

```
-> FROM student
    -> LEFT JOIN studentcourse
   -> ON studentcourse.rollno=student.rollno;
          | course id |
 name
 Sujal |
                 NULL |
              NULL |
4 |
 Abhay |
 Paras
 Piyush
 kunal |
 rows in set (0.01 sec)
nysql> Select student.name, studentcourse.course_id
    -> FROM student
   -> RIGHT JOIN studentcourse
   -> ON studentcourse.rollno=student.rollno;
 name | course_id |
 NULL
                   9
                   3
 Sujal |
Paras |
                  2 | 4 |
 Piyush
 NULL
 kunal |
 rows in set (0.00 sec)
mysql> Select student.name, studentcourse.course_id
    -> FROM student
    -> LEFT JOIN studentcourse
   -> ON studentcourse.rollno=student.rollno
   -> UNTON
   -> Select student.name, studentcourse.course_id
      FROM student
      RIGHT JOIN studentcourse
```

```
mysql> Select student.name, studentcourse.course_id
    -> FROM student
    -> LEFT JOIN studentcourse
    -> ON studentcourse.rollno=student.rollno
    -> UNION
    -> Select student.name, studentcourse.course_id
    -> FROM student
    -> RIGHT JOIN studentcourse
    -> ON studentcourse.rollno=student.rollno;
         | course_id |
 name
 Sujal |
               NULL |
 Saĥil | NULL
Abhay | NULL |
                 4 |
  Paras
                    1
  Piyush
  kunal
                    5 |
  NULL
                     9
  NULL
                     3
  NULL
9 rows in set (0.01 sec)
Department or CSE(AIXIVIL)
                                                                                 2022-23
```

## Practical #7

Objective:- To implement the concept of grouping of Data.

## **Grouping Data From Tables:**

There are circumstances where we would like to apply the aggregate function not only to a single set of tuples, but also to a group of sets of tuples, we specify this wish in SQL using the group by clause. The attribute or attributes given in the group by clause are used to form group. Tuples with the same value on all attributes in the group by clauseare placed in one group.

Syntax:

SELECT columnname, columnnameFROM tablename

GROUP BY columname;

At times it is useful to state a condition that applies to groups rather than to tuples. For example we might be interested in only those branches where the average account balance is more than 1200. This condition does not apply to a single tuple, rather it applies to each group constructed by the GROUP BY clause. To express such Questionry, we use the having clause of SQL. SQL applies predicates in the having maybe used.

## Syntax:

SELECT columnname, columnname FROM tablename GROUP BY columnname; HAVING search condition;

#### Answer the following Queries:

- Q1.- Print the description and total quantity sold for each product. Q2.- Find the value of each product sold.
- Q3.- Calculate the average quantity sold for each client that has a maximum order value of 15000.

Q4.- Find out the products which has been sold to Ivan. Q5.- Find the names of clients who have 'CD Drive'.

Q6.- Find the products and their quantities for the orders placed by 'Vandana' and 'Ivan'.

- Q7.- Select product\_no, total qty\_ordered for each product.
- Q8.- Select product\_no, product description and qty ordered for each product. Q9.- Display the order number and day on which clients placed their order.

Q10.- Display the month and Date when the order must be delivered.

#### **OUTPUT:-**

## Practical #8

Objective:- To implement the concept of SubQueries.

**SubQueries:-** A subQuery is a form of an SQL statement that appears inside another SQL statement. It also termed as nested Query. The statement containing a subQuery called a parent statement. The rows returned by the subQuery are used by the following statement.

It can be used by the following commands:

- 1. To insert records in the target table.
- 2. To create tables and insert records in this table.
- 3. To update records in the target table.
- 4. To create view.
- 5. To provide values for the condition in the WHERE, HAVING IN ,SELECT, UPDATE, and DELETE statements.

Exam:

Creating clientmaster table from oldclient\_master, table

Create table client\_master
AS SELECT \* FROM oldclient\_master;

Using the Union, Intersect and Minus Clause:

#### **Union Clause:**

The user can put together multiple Queries and combine their output using the union clause. The union clause merges the output of two or more Queries into a single set of rows and column. The final output of union clause will be

Output: = Records only in Query one + records only in Query two + A single set of records with is common in the both Queries.

## Syntax:

SELECT columnname, columnameFROM tablename 1 UNION SELECT columnname, columnnameFrom tablename2;

**Intersect Clause:** The use can put together multiple Queries and their output using the interest clause. The final output of the interest clause will be:

Output =A single set of records which are common

in both QueriesSyntax:

SELECT columnname, columnnameFROM tablename 1 INTERSECT SELECT columnname, columnnameFROM tablename 2;

MINUS CLAUSE:- The user can put together multiple Queries and combine their output = records

only in

Query one

Syntax:

SELECT columnname, columnnameFROM tablename;

**MINUS** 

SELECT columnname, columnnameFROM tablename;

### **OUTPUT:-**

```
MySQL 8.0 Command Line Client
                                                                    X
mysql> SELECT * FROM employees
         WHERE emp_id IN (SELECT emp_id FROM employees
   ->
                WHERE income > 350000);
 emp_id | emp_name | emp_age | city
                                              income
    103
          Donald
                           40
                                Arizona
                                              1000000
                           35
                                Florida
    104
          Obama
                                              5000000
                           45
                                Alaska
    106
          Kane
                                               450000
    107
          Adam
                           35
                                California
                                              5000000
    109
           Brayan
                           32
                                Alaska
                                               400000
    110
          Stephen
                                Arizona
                                               600000
```

#### **Answer the following Queries:**

## Question.

- 1. Find the product\_no and description of non-moving products.
- 2. Find the customer name, address, city and pincode for the client who has placedorder no "019001"
- 3. Find the client names who have placed order before the month of may 96.
- 4. Find out if product "1.44 Drive" is ordered by only client and print the client\_noname to whom it was sold.
- 5. find the names of client who have placed orders worth Rs.10000 or more.
- 6. Select the orders placed by 'Rahul Desai"
- 7. Select the names of persons who are in Mr. Pradeep's department and who have also worked on an inventory control system.
- 8. Select all the clients and the salesman in the city of Bombay.
- 9. Select salesman name in "Bombay" who has atleast one client located at "Bombay"
- 10. Select the product\_no, description, qty\_on-hand,cost\_price of non\_moving items in the product\_master table.

## Practical #9

## Objective:- To implement the concept of Indexes and views.

**Indexes-** An index is an ordered list of content of a column or group of columns in a table. An index created on the single column of the table is called simple index. When multiple table columns are included in the index it is called composite index.

## Creating an Index for a table:-

## Syntax (Simple)

CREATE INDEX

index\_nameON
tablename(colu
mn name);

## Composite Index:-

CREATE INDEX index\_name
ON tablename(columnname,columnname);

#### Creating an UniQuestion Index:-

CREATE UNIQUESTION INDEX indexfilenameON tablename(columnname);

## Dropping Indexes:-

An index can be dropped by using DROP INDEX

#### SYNTAX:-

DROP INDEX indexfilename;

#### Views:-

Logical data is how we want to see the current data in our database. Physical data is how this data is actually placed in our database.

Views are masks placed upon tables. This allows the programmer to develop a method via which we can display predetermined data to users according to our desire.

Views may be created fore the following reasons:

- The DBA stores the views as a definition only. Hence there is no duplication of data.
- Simplifies Queries.
- 3. Can be Queried as a base table itself.
- 4. Provides data security.
- Avoids data redundancy.

## **Creation of Views:-**

## Syntax:-

CREATE VIEW viewname AS SELECT columnname, columnname FROM tablename WHERE columnname=expression\_list;

### Renaming the columns of a view:-

### Syntax:-

CREATE VIEW viewname AS SELECT newcolumnname....

FROM tablename

WHERE columnname=expression\_list;

## Selecting a data set from a view-

## Syntax:-

SELECT columnname, columnname

FROM viewname

WHERE search condition;

## Destroying a view-

#### Syntax:-

DROP VIEW viewname:

### **OUTPUT:-**

```
_ | 🗆
 c:\wamp\bin\mysql\mysql5.5.16\bin\mysql.exe
                                                                                   ×
mysql> create INDEX index_1 On product (product_name);
Query OK, 0 rows affected (0.17 sec)
Records: 0 Duplicates: 0 Warnings: 0
                                                                                    •
mysql> describe product;
                                                   Key
  Field
                                          Null
                                                            Default
                                                                         Extra
                       Type
  product_id
                                          YES
YES
                       int(2)
                                                            NULL
  product_name
                       varchar(20)
                                                   MUL
                                                            NULL
  rows in set (0.03 sec)
mysql>
 •
```

```
S_id | Name
                               Address
                             ABC1
  24256
                Sujal
  24266
24268
24272
                              ABC5
ABC4
ABC2
                paras |
sanchit
  24273
24287
                abhay
piyush
                              ABC3
ABC6
  rows in set (0.00 sec)
nysql> select * from studentmarks;
                             | Marks |
             Name
                Sujal |
kunal |
                                    82 |
  24256
                                   89 | 21
91 | 20 |
88 | 19
92 | 18 |
  24266
24268
                kunal
                paras |
sanchit
  24272
24273
               abhay
piyush
                                       90
  rows in set (0.00 sec)
mysql> CREATE VIEW detailview AS
-> SELECT Name, Address
-> FROM studentdetails
-> WHERE S_id>24000;
Query OK, 0 rows affected (0.01 sec)
nysql> select * from detailview;
            | ABC1
| ABC5
  Sujal
kunal
  kunal | Abcs
paras | ABC4
sanchit | ABC2
abhay | ABC3
niyush | ABC6
```

Answer the following Questions

Q1. Create an index on the table client\_master, field client\_no.

- Q2. Create an index on the sales\_order, field s\_order\_no.
- Q3. Create an composite index on the sales\_order\_details table for the columns s\_order\_no and product\_no.
- Q4. Create an composite index ch\_index on challan\_header table for the columns challan no and s\_order\_no.
- Q5. Create an uniQuestion index on the table salesman\_master, field salesman\_no.
- Q6. Drop index ch\_index on table challan\_header.
- Q7. Create view on salesman\_master whose sal\_amt is less than 3500.
- Q8. Create a view client\_view on client\_master and rename the columns as name, add1, add2, city, pcode, state respectively.
- Q9. Select the client names from client view who lives in city 'Bombay'.
- Q10. Drop the view client\_view.

## Practical # 10

Objective:- To implement the basics of PL/SQL.

Introduction – PL/SQL bridges the gap between database technology and procedural programming languages. It can be thought of as a development tool that extends the facilities of Oracles SQL database language. Via PL/SQL you can insert, delete, update and retrieve table data as well as writing loops or branching to another block of code.

#### PL/SQL Block structure-

#### **DECLARE**

Declarations of memory variables used later BEGIN SQL executable statements for manipulating table data. EXCEPTIONS SQL and/or PL.SQL code to handle errors.END;

**Displaying user Messages on the screen** – Any programming tool requires a method through which messages can be displayed to the user.

**dbms output** is a package that includes a number of procedure and functions that accumulate information in a buffer so that it can be retrieved later. These functions can also be used to display message to the user.

**<u>put line</u>**: put a piece of information in the buffer followed by a end of line marker. It can also be used to display message to the user. Setting the server output on:

## **SET SERVER OUTPUT ON:**

Example: Write the following code in the PL/SQL block to display message to

userDBMS OUTPUT.PUT LINE('Display user message');

## Conditional control in PL/SQL-

```
Syntax:

IF <condition> THEN

<Action> ELSEIF<condition>
<Action>

ELSE

<Action>ENDIF;

The WHILE LOOP:

Syntax:

WHILE <condition>
LOOP

<Action>
END LOOP;
```

## The FOR LOOP statement:

```
Syntax:

FOR variable IN [REVERSE] start—end
LOOP

<Action>
END LOOP;
```

**The GOTO statement**: The goto statement allows you to change the flow of controlwithin a PL/SQL Block.

## 1 a) Write a PL/SQL block to find the maximum number from given three numbers.

```
declare
a number;
b number;
c number;
begin
 a:=&a;
 b:=&b;
 c:=&c;
 if (a>b and a>c) then
         dbms output.put line('a is maximum' || a);
  elsif (b>a and b>c) then
         dbms output.put line('b is maximum' || b);
 else
         dbms output.put line('c is maximum' || c);
 end if;
end;
```

#### **OUTPUT:-**

- 19 21 8
- b is maximum 21
- Q1. WAP in PL/SQL for addition of two numbers.
- Q2. WAP in PL/SQL for addition of 1 to 100 numbers.
- Q3. WAP in PL/SQL to check the given number is even or odd.
- Q4. WAP in PL/SQL to inverse a number, eg. Number 5639 when inverted must be display output 9365.
- Q5. WAP in PL/SQL for changing the price of product 'P00001' to 4000 if the price is less than 4000 in product\_master table. The change is recorded in the old\_price\_table along with product\_no and the date on which the price was changed last.

# **MINI PROJECT(Sample)**

#### ROADWAY TRAVELS

"Roadway Travels" is in business since 1977 with several buses connecting different places in India. Its main office is located in Hyderabad.

The company wants to computerize its operations in the following areas:

Reservations

Ticketing

Cancellations

#### Reservations:

Reservations are directly handeled by booking office.reservations can be made 60 days in advance in either cash or credit. In case the ticket is not available, a wait listed ticket is issued to the customer. This ticket is confirmed against the cancellation.

#### Cancellation and modification:

Cancellations are also directly handed at the booking office. Cancellation charges will be charged.

Wait listed tickets that do not get confirmed are fully refunded.

AIM: Analyze the problem and come with the entities in it. Identify what Data has to be persisted in the databases.

The Following are the entities:

- 1.Bus
- 2. Reservation
- 3. Ticket
- 4. Passenger
- 5. Cancellation

#### The attributes in the Entities:

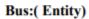

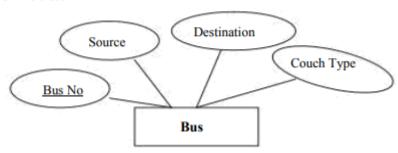

## Reservation (Entity)

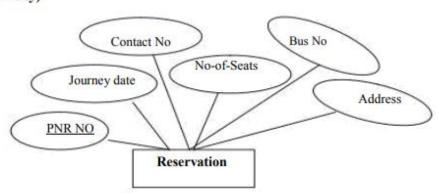

## Ticket :(Entity)

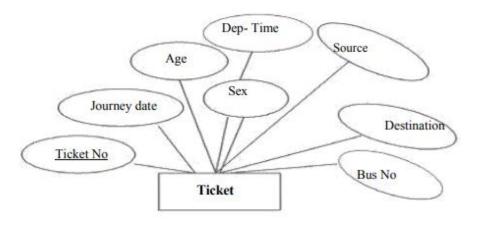

## Passenger:

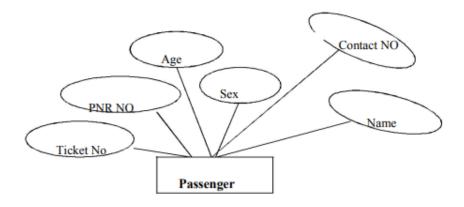

## Cancellation (Entity)

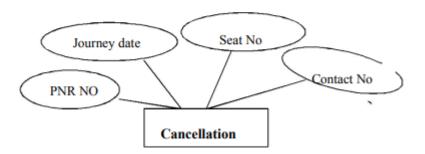

## Concept design with E-R Model:

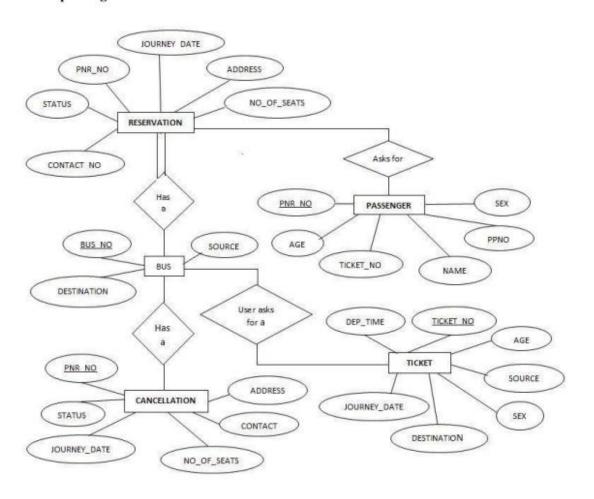

The following are tabular representation of the above entities and relationships

## BUS:

| COLOUMN NAME | DATA TYPE    | CONSTRAINT  |
|--------------|--------------|-------------|
| Bus No       | varchar2(10) | Primary Key |
| Source       | varchar2(20) |             |
| Destination  | varchar2(20) |             |
| Couch Type   | varchar2(20) |             |

## Reservation:

| COLOUMN NAME | DATA TYPE    | CONSTRAINT                                                           |
|--------------|--------------|----------------------------------------------------------------------|
| PNRNo        | number(9)    | Primary Key                                                          |
| Journey date | Date         |                                                                      |
| No-of-seats  | integer(8)   |                                                                      |
| Address      | varchar2(50) |                                                                      |
| Contact No   | Number(9)    | Should be equal to 10<br>numbers and not allow<br>other than numeric |
| BusNo        | varchar2(10) | Foreign key                                                          |
| Seat no      | Number       |                                                                      |

## Ticket:

| COLOUMN NAME | DATA TYPE    | CONSTRAINT  |
|--------------|--------------|-------------|
| Ticket_No    | number(9)    | Primary Key |
| Journey date | Date         |             |
| Age          | int(4)       |             |
| Sex          | Char(10)     |             |
| Source       | varchar2(10) |             |
| Destination  | varchar2(10) |             |
| Dep-time     | varchar2(10) |             |
| Bus No       | Number2(10)  |             |

## Passenger:

| COLOUMN NAME | DATA TYPE    | CONSTRAINT                                                           |
|--------------|--------------|----------------------------------------------------------------------|
| PNR No       | Number(9)    | Primary Key                                                          |
| Ticket No    | Number(9)    | Foreign key                                                          |
| Name         | varchar2(15) |                                                                      |
| Age          | integer(4)   |                                                                      |
| Sex          | char(10)     | (Male/Female)                                                        |
| Contact no   | Number(9)    | Should be equal to 10 numbers<br>and not allow other than<br>numeric |

## Cancellation:

| COLOUMN NAME | DATA TYPE  | CONSTRAINT                                                           |
|--------------|------------|----------------------------------------------------------------------|
| PNR No       | Number(9)  | Foriegn-key                                                          |
| Journey-date | Date       |                                                                      |
| Seat no      | Integer(9) |                                                                      |
| Contact_No   | Number(9)  | Should be equal to 10 numbers<br>and not allow other than<br>numeric |

### Creating of Tables on ROAD WAY TRAVELS:

Table is a primary object of database, used to store data in form of rows and columns. It is created using following command:

Create Table <table\_name> (column1 datatype(size), column2 datatype(size),column(n) datatype(size));

## Example:

SQL> create table Bus(Bus\_No varchar(5), source varchar(20), destination varchar(20), CouchType varchar2(10), fair number);

#### Table Created.

create table for the object-relation feature we will discuss it afterwards.

#### Desc command

Describe command is external command of Oracle. The describe command is used to view the structure of a table as follows.

#### Desc

SQL> desc bus;

| Name        | Null?    | Type         |
|-------------|----------|--------------|
|             |          |              |
| BUS_NO      | NOT NULL | INTEGER2(5)  |
| SOURCE      |          | VARCHAR2(20) |
| DESTINATION |          | VARCHAR2(20) |
| COUCH TYPE  |          | VARCHAR2(10) |

FAIR NUMBER

#### Reservation Table:

SQL> create table Reservation(PNR\_NO Numeric(9), No\_of\_seats Number(8), Address varchar(50), Contact\_No Numeric(9), Status char(3));

Type

Table created.

Name

SQL> desc Reservation

| - 141111    | <br>- ) P -  |
|-------------|--------------|
|             | <br>         |
| PNR_NO      | NUMBER(9)    |
| NO_OF_SEATS | NUMBER(8)    |
| ADDRESS     | VARCHAR2(50) |
| CONTACT_NO  | NUMBER(9)    |
| STATUS      | CHAR(3)      |

Null?

#### **Cancellation Table:**

SQL> create table Cancellation(PNR\_NO Numeric(9), No\_of\_seats Number(8), Address varchar(50), Contact\_No Numeric(9), Status char(3));

Table created.

SQL> desc Cancellation

Name Null? Type

PNR\_NO NUMBER(9)
NO\_OF\_SEATS NUMBER(8)
ADDRESS VARCHAR2(50)
CONTACT\_NO NUMBER(9)
STATUS CHAR(3)

#### Ticket Table:

SQL> create table Ticket(Ticket\_No Numeric(9) primary key, age number(4), sex char(4) Not null, source varchar(2), destination varchar(20), dep\_time varchar(4)); Table created.

SOL> desc Ticket

SOURCE VARCHAR2(2)
DESTINATION VARCHAR2(20)
DEP\_TIME VARCHAR2(4)

## AIM: Applying Constraints on Road Way Travels Tables.

#### Constraints

Domain Integrit y constraints Entity Integrity constraints Referential Integrity constraint

Oracle allows programmers to define constraints

Column Level

Table Level

#### Example

SQL> create table Ticket ( Ticket\_No Numeric(9), age number(4), sex char(4) Not null, source varchar(2), destination varchar(20), dep\_time varchar(4));
Table created.

#### **Check Constraint**

SQL> create table Reservation(PNR\_NO Numeric(9), No\_of\_seats Number(8), Address varchar(50), Contact\_No Numeric(10) constraint ck check(length(contact\_no)=10), Status char(3));

#### Table created.

#### Check constraint with alter command

SQL> alter table Ticket add constraint check age check(age>18);

Table altered.

### **Unique Constraint**

#### Example:

SQL> create table Ticket(Ticket\_No Numeric(9) unique, age number(4), sex char(4) l, source varchar(2), destination varchar(20), dep\_time varchar(4));

## Referential Integrity Constraint References constraint defined at column level

## Example:

SQL> create table Passenger(PNR\_NO Numeric(9) references reservation , Ticket\_NO Numeric(9) references ticket, Name varchar(20), Age Number(4), Sex char(10), PPNO varchar(15));

Table created.

#### a) Insert command

Insert into values(a list of data values);

Insert into (column list) values(a list of data);

SQL> insert into emp\_master (empno,ename,salary) values (1122, 'Smith',8000); 1 row created.

### Adding values in a table using Variable method.

SQL> insert into Passenger values(&PNR\_NO,&TICKET\_NO, '&Name', &Age, '&Sex', '&PPNO');

Enter value for pnr\_no: 1 Enter value for ticket\_no: 1 Enter value for name: SACHIN

Enter value for age: 12 Enter value for sex: m Enter value for ppno: sd1234

old 1: insert into Passenger values(&PNR\_NO,&TICKET\_NO, '&Name', &Age, '&Sex',

'&PPNO')

new 1: insert into Passenger values(1,1,'SACHIN',12,'m','sd1234')

1 row created.

**Note:- Execute at least 20 queries** 

# **VIVA QUESTIONS**

#### 1. What is database?

A database is a logically coherent collection of data with some inherent meaning, representing some aspect of real world and which is designed, built and populated with data for a specific purpose.

#### 2. What is DBMS?

It is a collection of programs that enables user to create and maintain a database. In other words it is general-purpose software that provides the users with the processes of defining, constructing and manipulating the database for various applications.

#### 3. What is a Database system?

The database and DBMS software together is called as Database system.

#### 4. Advantages of DBMS?

- Redundancy is controlled.
- Unauthorized access is restricted.
- Providing multiple user interfaces.
- Enforcing integrity constraints.
- Providing backup and recovery.

#### 5. Disadvantage in File Processing System?

- Data redundancy & inconsistency.
- Difficult in accessing data.
- Data isolation.
- Data integrity.
- Concurrent access is not possible.
- Security Problems.

#### 6. Describe the three levels of data abstraction?

Three levels of abstraction:

Physical level: The lowest level of abstraction describes how data are stored.

Logical level: The next higher level of abstraction, describes what data are stored in database and what relationship among those data.

View level: The highest level of abstraction describes only part of entire database.

#### 7. Define the "integrity rules"

There are two Integrity rules.

Entity Integrity: States that Primary key cannot have NULL value

Referential Integrity: States that Foreign Key can be either a NULL value or should be Primary Key value of other relation.

#### 8. What is extension and intension?

**Extension:** It is the number of tuples present in a table at any instance. This is time dependent. **Intension:** It is a constant value that gives the name, structure of table and the constraints laid on it.

#### 9. What is Data Independence?

**Data independence** means that "The application is independent of the storage structure and access strategy of data". In other words, the ability to modify the schema definition in one level should not affect the schema definition in the next higher level.

Two types of Data Independence:

Physical Data Independence: Modification in physical level should not affect the logical level.

Logical Data Independence: Modification in logical level should affect the view level.

#### 10. What is a view? How it is related to data independence?

A view may be thought of as a virtual table, that is, a table that does not really exist in its own right but is instead derived from one or more underlying base table. In other words, there is no stored file that direct represents the view instead a definition of view is stored in data dictionary. Growth and restructuring of base tables is not reflected in views. Thus the

View can insulate users from the effects of restructuring and growth in the database. Hence accounts for logical data independence.

#### 11. What is Data Model?

A collection of conceptual tools for describing data, data relationships data semantics and constraints.

#### 12. What is E-R model?

This data model is based on real world that consists of basic objects called entities and of relationship among these objects. Entities are described in a database by a set of attributes.

#### 13. What is Object Oriented model?

This model is based on collection of objects. An object contains values stored in instance variables within the object. An object also contains bodies of code that operate on the object. These bodies of code are called methods. Objects that contain same types of values and the same methods are grouped together into classes.

#### 14. What is an Entity?

It is a 'thing' in the real world with an independent existence.

### 15. What is an Entity type?

It is a collection (set) of entities that have same attributes.

#### 16. What is an Entity set?

It is a collection of all entities of particular entity type in the database.

#### 17. What is an Extension of entity type?

The collections of entities of a particular entity type are grouped together into an entity set.

#### 18. What is Weak Entity set?

An entity set may not have sufficient attributes to form a primary key, and its primary key compromises of its partial key and primary key of its parent entity, then it is said to be Weak Entity set.

#### 19. What is an attribute?

It is a particular property, which describes the entity.

#### 20. What is a Relation?

A relation is defined as a set of tuples.

#### 21. What is degree of a Relation?

It is the number of attribute of its relation schema.

#### 22. What is Relationship?

It is an association among two or more entities.

#### 23. What is Relationship set?

The collection (or set) of similar relationships.

#### 24. What is Relationship type?

Relationship type defines a set of associations or a relationship set among a given set of entity types.

#### 25. What is degree of Relationship type?

It is number of entity type participating

#### 1. What is DDL (Data Definition Language)?

A data base schema is specifies by a set of definitions expressed by a special language called DDL.

#### 2. What is VDL (View Definition Language)?

It specifies user views and their mappings to the conceptual schema.

#### 3. What is DML (Data Manipulation Language)?

This language that enable user to access or manipulate data as organized by appropriate data model.

#### 4. What is DML Compiler?

It translates DML statements in a query language into low-level instruction that the query evaluation engine can understand.

#### 5. What is Query evaluation engine?

It executes low-level instruction generated by compiler.

#### 6. What is DDL Interpreter?

It interprets DDL statements and records them in tables containing metadata.

#### 7. What is a query?

A query with respect to DBMS relates to user commands that are used to interact with a data base. The query language can be classified into data definition language and data manipulation language.

#### 8. What do you mean by Correlated sub query?

A correlated sub query can be easily identified if it contains any references to the parent sub query columns in its WHERE clause. Columns from the sub query cannot be referenced anywhere else in the parent query.

#### 9. Are the resulting relations of PRODUCT and JOIN operation the same?

No

**PRODUCT:** Concatenation of every row in one relation with every row in another.

JOIN: Concatenation of rows from one relation and related rows from another.

#### 10. What is database Trigger?

A database trigger is a PL/SQL block that can defined to automatically execute for insert, update, and delete statements against a table. The trigger can be defined to execute once for the entire statement or once for every row that is inserted, updated, or deleted. For any one table, there are twelve events for which you can define database triggers. A database trigger can call database procedures that are also written in PL/SQL.

## 11. What are stored-procedures? What are the advantages of using them?

Stored procedures are database objects that perform a user defined operation. A stored procedure can have a set of compound SQL statements. A stored procedure executes the SQL commands and returns the result tothe client. Stored procedures are used to reduce network traffic.

#### 12. Define super key and give example to illustrate the super key?

Set of one or more attributes taken collectively, allowing to identify uniquely an entity in the entity set.Eg1. {SSN} and {SSN, Cust\_name} of customer table are super keys.Eg2. {Branch name} and {Branch name, Branch city} of Branch table re super keys.

#### 13. Define candidate key and give example to illustrate the candidate key?

Super keys with no proper subset are called the candidate keys. Otherwise it is called minimal super key. Candidate key is nothing but the primary key used in SQL. Eg1. {SSN} is the candidate keyfor the super keys {SSN} and {SSN, Cust\_name} of customer table.Eg2. {Branch name} is the candidate key for the super keys {Branch name} and {Branch name, Branch city} of Branch table.

#### 14. What is Primary key?

A key chosen to act as the means by which to identify tuples in a relation.

#### 15. What is foreign key?

A foreign key of relation R is a set of its attributes intended to be used (by each tuple in R) for identifying/referring to a tuples in some relation S. (R is called the referencing relation and S the referenced relation.) For this to make sense, the set of attributes of R forming the foreign key should "correspond to" some superkey of S. Indeed, by definition we require this superkey to be the primary key of S.

#### 14. What is a Cursor?

A cursor is a pointer to this context area. PL/SQL controls the context area through a cursor. A cursor holds the rows (one or more) returned by a SQL statement. The set of rows the cursor holds is referred to as the active set.

#### 1. What is normalization?

It is a process of analyzing the given relation schemas based on their Functional Dependencies (FDs) and primary key to achieve the properties

- Minimizing redundancy
- Minimizing insertion, deletion and update anomalies.

#### 2. What is Functional Dependency?

A Functional dependency is denoted by X-> Y between two sets of attributes X and Y that are subsets of R specifies a constraint on the possible tuples that can form a relation state r of R. The constraint is for any two tuples t1 and t2 in r if t1[X] = t2[X] then they have t1[Y] = t2[Y].

#### 3. What is 1 NF (Normal Form)?

The domain of attribute must include only atomic (simple, indivisible) values.

#### 4. What is Fully Functional dependency?

It is based on concept of full functional dependency. A functional dependency X-> Y is fully functional dependency if removal of any attribute A from X means that the dependency does not hold any more.

#### 5. What is 2NF?

A relation schema R is in 2NF if it is in 1NF and every non-prime attribute A in R is fully functionally dependent on primary key.

#### 6. What is 3NF?

A relation schema R is in 3NF if it is in 2NF and for every FD X A either of the following is true X is a Super-key of R.

A is a prime attribute of R.

In other words, if every non prime attribute is non-transitively dependent on primary key.

#### 7. What is BCNF (Boyce-Codd Normal Form)?

A relation schema R is in BCNF if it is in 3NF and satisfies an additional constraint that for every FD X A, X must be a candidate key.

#### 8. What is 4NF?

A relation schema R is said to be in 4NF if for every multivalued dependency X Y that holds over R, one of following is true X is subset or equal to (or) XY = R. X is a super key.

#### 9. What is 5NF?

A Relation schema R is said to be 5NF if for every join dependency {R1, R2... Rn} that holds R, one the following is true

- i) Ri = R for some i.
- ii) The join dependency is implied by the set of FD, over R in which the left side is key of R.

#### 10. What is dependency preservation?

Dependency Preservation Property enables us to enforce a constraint on the original relation from corresponding instances in the smaller relations.

## 11. What is Lossless join property?

Lossless join property enables us to find any instance of the original relation from corresponding instances in the smaller relations

#### 12. What are Multivalued dependencies?

A multivalued dependency ( $\hat{M}VD$ ) X ->->Y specified on R, where X, and Y are both subsets of R and Z = (R - (X Y)) specifies the following restrictions on r(R)

t3[X]=t4[X]=t1[X]=t2[X]

t3[Y] = t1[Y] and t4[Y] = t2[Y]

t3[Z] = t2[Z] and t4[Z] = t1[Z]